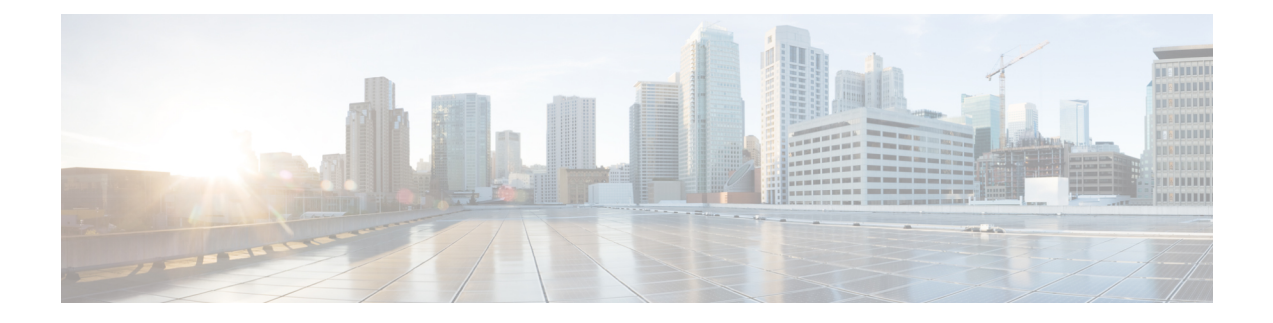

# 通过电话使用 **Cisco Unity Connection**

- 关于 [Connection](#page-0-0) 对话, 第1页
- 在 Connection [对话中使用电话键盘](#page-0-1), 第1页
- 在 Connection [对话中使用语音指令](#page-1-0), 第2页

## <span id="page-0-0"></span>关于 **Connection** 对话

通过电话访问 Cisco Unity Connection 时, 您会听到 Connection 对话。当发送和接收留言、录制问候 语以及更改首选项时,事先录制好的说明和提示会指导您执行操作。您可以使用任何电话来访问 Connection。

通过电话使用 Connection 有两种方式:

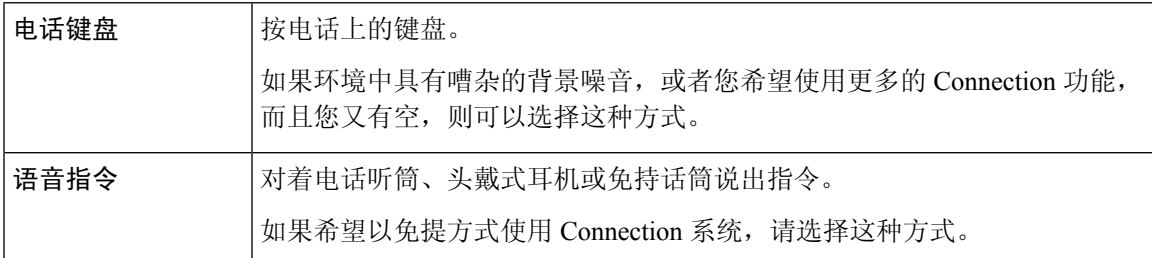

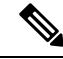

有些TTY电话(文本电话)无法发出相应的语音。在这种情况下,TTY用户可能需要使用电话键盘 来导航 Connection 对话。 注释

## <span id="page-0-1"></span>在 **Connection** 对话中使用电话键盘

Connection 对话有几种版本,各个版本的 Connection 菜单选项对应不同的键盘。(例如,删除留言 时,在一种版本中可能是按 3,而在另一种版本中可能需要按 7。)

Connection 管理员会决定您将听到的对话版本。管理员通常会选择您熟悉其键盘映射的对话版本。 请向您的 Connection 管理员询问您应使用的对话版本。

#### 相关主题

Cisco Unity Connection [电话菜单和语音指令](b_11xcucugphone_chapter21.pdf#nameddest=unique_8)

### <span id="page-1-0"></span>在 **Connection** 对话中使用语音指令

Cisco Unity Connection 提供了语音识别选项,使您能够在 Connection 对话中说出要执行的操作。语 音指令简单直观、易于使用,可以完成大多数语音留言任务。

《*Cisco Unity Connection* 电话界面用户指南》中的步骤介绍了您可以使用的语音指令,您也可以随 时说出"帮助"来获取任何菜单的详细信息。

在主菜单中,您可以通过说出"指导"来访问一组关于如何使用语音指令的指导。

您几乎可以在对话的任何时候说出指令,而无需等待系统结束提示。此外,如果完全清楚您需要执 行的操作,则可以说出更为复杂的指令,而无需浏览各级菜单来完成任务。例如,您可以在主菜单 中说出指令 "向 Tina Chen 发送私人和紧急留言"。

如果不习惯说出指令,或者系统无法识别您的指令(例如在具有背景噪音的环境中使用移动电话 时), 则可以切换为只使用电话键盘来执行呼叫所涉及到的其余操作。要关闭语音指令, 请说出"按 键式对话",或者按主菜单中相应的按键。您的 Connection 管理员会告诉您这个按键,您也可以说 出"按键式指令帮助。" 要切换回使用语音指令,请挂断电话并重新登录到 Connection。

对于选择指令,可以按相应的按键而不会关闭语音指令。您的 Connection 管理员会告诉您可用的指 令和相应的按键,您也可以说出"按键式指令帮助。"

Connection 管理员将决定您是否可以使用语音识别选项。

相关主题

[语音指令](b_11xcucugphone_chapter21.pdf#nameddest=unique_10)